# **Running SLIC at SLAC**

Along with other software for LCD research, a common distribution of the SLIC simulator package is available for SLAC Unix users.

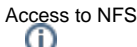

Access to SLAC NFS can be requested from the [Unix Administration List](mailto:unix-admin@slac.stanford.edu). (Of course, you must already have a SLAC Unix account to get NFS access.)

Open a connection to a SLAC Unix machine.

ssh [YOURACCOUNT]@iris.slac.stanford.edu

## Replace **YOURACCOUNT** with your actual SLAC Unix account.

Now, switch to the bash shell.

bash

You need to setup the project environment to access the common software distribution.

source /nfs/slac/g/lcd/mc/prj/bin/prj.sh

Now, you should be able to run slic from \$PRJ\_BIN.

slic [arguments]

SLIC Command Line Interface

The SLIC command line interface maps directly to Geant4 macro commands.

To see available command line options, invoke the help command.

slic --help

There are a number of different ways to run SLIC, including purely macro or command-line driven.

For instance, here is a command to load the SDJan03 test geometry and start an interactive terminal.

slic -g \$PRJ\_DIST/slic/current/examples/sdjan03/SDJan03.lcdd -n

LCDD files for Common Detectors

The LCDD files for common detectors such as SiD are kept at **/nfs/slac/g/lcd/mc/prj/data/detectors**, which should be accessible from the SLAC Linux machines.

Now, in order to have a work area for your SLIC usage, checkout the package from CVS.

export CVSROOT=:pserver:anonymous@cvs.freehep.org:/cvs/lcd cvs co slic cd slic

Within this directory, you will be able to write LCIO files.

This is an example of visualizing a single muon event in the SDJan03 test detector using GPS. From your slic directory, execute the following commands.

slic -g examples/sdjan03/SDJan03.lcdd -n Idle>/control/execute macros/vis\_gl.mac Idle>/control/execute macros/gps.mac Idle>/run/beamOn

#### You could also dump a heprep.

Idle>/control/execute macros/heprep2.mac

## Or you may want to check for overlaps in the detector.

Idle>/geometry/test/recursive\_test

A purely macro-driven job can be executed from the slic directory like so.

slic macros/sdjan03\_dbg.mac

You can dump this event using an LCIO utility.

lcio-dumpevent outfile.slcio 0 0

In general, a minimalist SLIC session will be started as follows.

```
slic -g /path/to/geometry/file -n
```
### The -n will start an interactive session.

Alternately, you may start up in interactive mode and manually input all required commands.

slic -n Idle>/lcdd/setURI examples/sdjan03/SDJan03.lcdd Idle>/run/initialize

An input file in StdHep or LCIO format can be specified with the -i option or using the /generator/filename command from the PreInit> prompt. When you call  $/run/b$ eamOn, the events from this file will be used as input to the simulator.

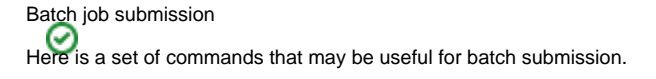

slic -g geom\_file -i input\_file -p path\_for\_output\_file -o output\_file -s #\_events\_to\_skip -r #\_events